```
Crear Màquina
```
Crear dues interfícies de xarxa:

bridged mode vmbr0 bridged mode vmbr1

Configurar xarxa:

```
auto eth0
iface eth0 inet static
     address 192.168.1.101
     netmask 255.255.255.0
     gateway 192.168.1.1
auto eth1
iface eth1 inet static
     address 10.139.67.101
     netmask 255.255.255.224
     up route add -net 10.0.0.0 netmask 255.0.0.0 gw 10.139.67.97
```
## **Arrancar máquina**

## **Listar las máquina**

```
# vzlist -a
```
CTID NPROC STATUS IP ADDR HOSTNAME 100 - stopped porta.escorxador.matarosensefils.net 101 43 running - web1escp.matarosensefils.net 102 15 running - mld1escp.matarosensefils.net 103 - stopped - vpn1.esc1.matarosensefils.net 104 - stopped ldap1.escorxador.matarosensefils.net

## **Arrancar una máquina**

# vzctl start 103

```
Starting container ...
Container is mounted
Setting CPU units: 1000
```
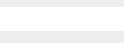

Setting CPUs: 1 Setting devices Configure veth devices: veth103.0 veth103.1 Adding interface veth103.0 to bridge vmbr0 on CT0 for CT103 Adding interface veth103.1 to bridge vmbr1 on CT0 for CT103 Container start in progress...

Conectarse a la máquina

# vzctl enter 103

entered into CT 103

**Ficheros de configuración:** /etc/vz/conf

## **Montar recurso**

Si tenemos un recurso montado en el host, por ejemplo **/mnt/sdc/datos/mldonkey** y lo queremos montar en **/mnt/mldonkey/** de la máquina 103

/etc/vz/conf/103.mount

```
#!/bin/bash
if [ ! -e /var/lib/vz/root/103/mnt/mldonkey ]; then mkdir -p
/var/lib/vz/root/103/mnt/mldonkey; fi
mount -n -t simfs /mnt/mldonkey/ /var/lib/vz/root/103/mnt/mldonkey/ -o
/mnt/sdc/datos/mldonkey
```
From: <http://wiki.legido.com/>- **Legido Wiki**

Permanent link: **<http://wiki.legido.com/doku.php?id=informatica:proxmox:escorxador>**

Last update: **2015/04/13 20:19**

 $\pmb{\times}$